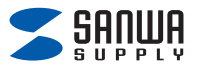

## **Wifi家電スマートリモコン(Sanwa Connect) Google Homeとの連携方法** 400-SSA004

**本製品をアプリ「Sanwa Connect」に接続し、本製品の電源がONの状態で以下の設定を行ってください。 本製品とスマートスピーカーは近くに置いて行ってください。**

## **1.アプリ「Google Home」のトップページを開き、デバイスを探す**

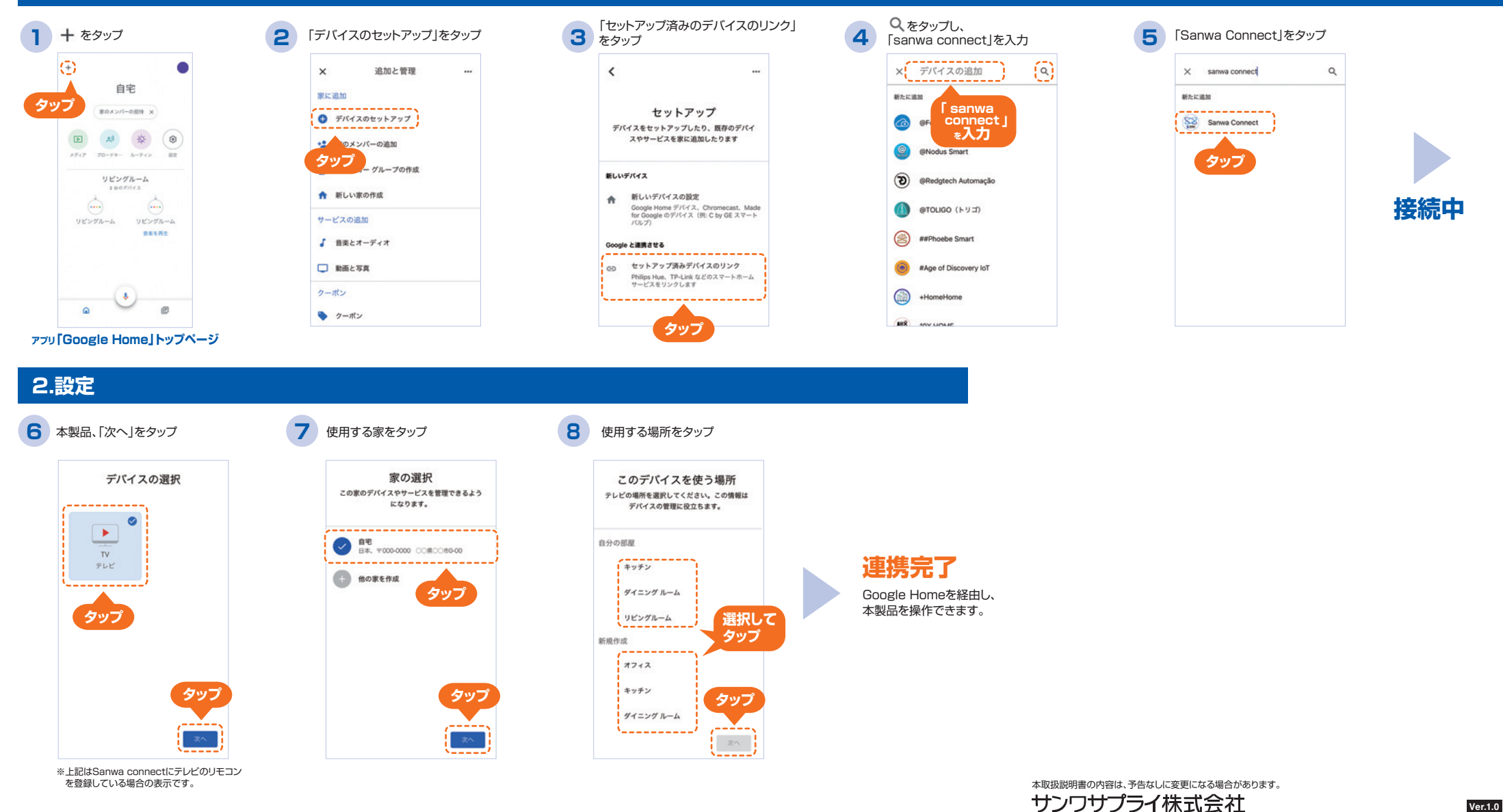